# **CMS instance of a tool to support the scheduling of** undergraduate's final year project on the Web

Eduardo Pezutti Beletato dos Santos † Instituto de Ciências Matemáticas e de Computação - USP Avenida Trabalhador são-carlense, 400 - Centro São Carlos - São Paulo epbsanti@icmc.usp.br

### ABSTRACT

An important academic task is the submission of the final year project (FYP) by the undergraduate students, that in general are presented individually to a board of teachers. Thus for scheduling the various presentations, the assistance of GCS's (Groupware Calendar Systems) becomes esential. We developed a tool for scheduling the FYP presentations, as an instance of CMS (Content Management System). We highlight the potential of CMS to meet specific requirements and maintain the general characteristics to optimize the resources of the interactive Web environment.

#### RESUMO

Uma importante atividade acadêmica consiste na apresentação dos Trabalhos de Conclusão de Curso (TCC) pelos alunos, que em geral os apresentam individualmente para uma banca de professores. Para agendamento das diversas apresentações, o auxílio dos GCS se torna imprescindível. Apresentamos uma ferramenta para agendamento de bancas de TCC, como instância de CMS. Destacamos o potencial dos CMSs para atender requisitos específicos e manter as características genéricas para otimizar os recursos do ambiente de interação com a Web.

### Categories and Subject Descriptors

H.5 [Information Interfaces and Presentation (I.7)]: H.5.4 Hypertext/HypermediaUser Issues

### Keywords

Web Accessibility, Interaction, User Interface and CMS

<sup>†</sup>Mestrando no Programa de Ciências de Computação e Matemática Computacional. Início em fevereiro de 2009, e previsão de conclusão em março 2011

‡Professora Doutora

Renata Pontin de Mattos Fortes ‡ Instituto de Ciências Matemáticas e de Computação - USP Avenida Trabalhador são-carlense, 400 - Centro São Carlos - São Paulo renata@icmc.usp.br

# 1. INTRODUÇÃO

As agendas de grupo são também denominadas Sistemas de Calendário em Grupo (em inglês, Groupware Calendar Systems (GCS's)) e consistem de sistemas que visam suprir a necessidade de integração de informações para uso pessoal ou para uso de um determinado grupo. Os GCS's são calend´arios que tipicamente podem ser compartilhados em uma rede como a Internet, por exemplo. Um dos benefícios de utilização de GCS's é o fato de que como diversos usuários acessam os GCS's, é possível que encontrem horários disponíveis para marcar um compromisso, além de possibilitar que a divulgação facilite o conhecimento de quais atividades estão previstas.

Uma atividade importante no âmbito universitário consiste na apresentação de Trabalhos de Conclusão de Curso (TCC), em que os alunos em geral apresentam para uma banca de professores seu trabalho final. O auxílio dos GCS's se tornam imprescindíveis para conciliar os diversos horários para a apresentação desses trabalhos. A necessidade de comunicação com os alunos formandos a fim de coletar as informações referentes aos seus trabalhos de conclusão de curso  $(TCC)$  desenvolvidos e as datas convenientes e disponíveis para realizar as apresentações, foi a principal motivação para o desenvolvimento de uma ferramenta utilizando o potencial de CMS - Content Management Systems. A urgência para que a ferramenta estivesse pronta foi outro fator decisivo para esta instanciação de um CMS.

Antes do desenvolvimento da ferramenta em questão, o gerenciamento dos horários dos TCCs era realizado manualmente, solicitando para cada aluno qual o melhor horário e data para a apresentação do TCC, dentro de um período de tempo pré-determinado. Dessa forma, o sistema No Risk Planning [3] foi desenvolvido e era utilizado para o gerenciamento dos horários; porém seu desenvolvimento foi descontinuado e o sistema não cumpria com os novos requisitos desejados.

A nova ferramenta de agendamento, portanto, passou pelo período de levantamento dos requisitos, junto com os professores da disciplina durante aproximadamente um mês. Suas funcionalidades foram divididas em duas etapas: (a) referentes a utilização pelos alunos e (b) utilização por professores e outros membros de bancas, convidados.

 $^*$ Uma ferramenta instância de CMS para apoio ao agendamento de bancas na Web

 $^1\rm{Disponível}$ em http://nrp.sourceforge.net/

Na primeira etapa, os alunos escolhem os horários de apresentação, bem como preenchem com informações referentes ao trabalho(TCC) desenvolvido. Na segunda etapa de uso da ferramenta, os professores e membros convidados para as bancas escolhem os trabalhos cadastrados previamente disponibilizados pelos alunos, para participarem da banca avaliadora daquele trabalho.

A ferramenta de agendamento de bancas na web atualmente está disponível no endereço eletrônico:

http://agua.intermidia.icmc.usp.br/scc . O estado atual da ferramenta disponibiliza os trabalhos apresentados em 10 dias<sup>2</sup> , conforme mostra a primeira semana na Figura 1, a qual se refere à página inicial da ferramenta.

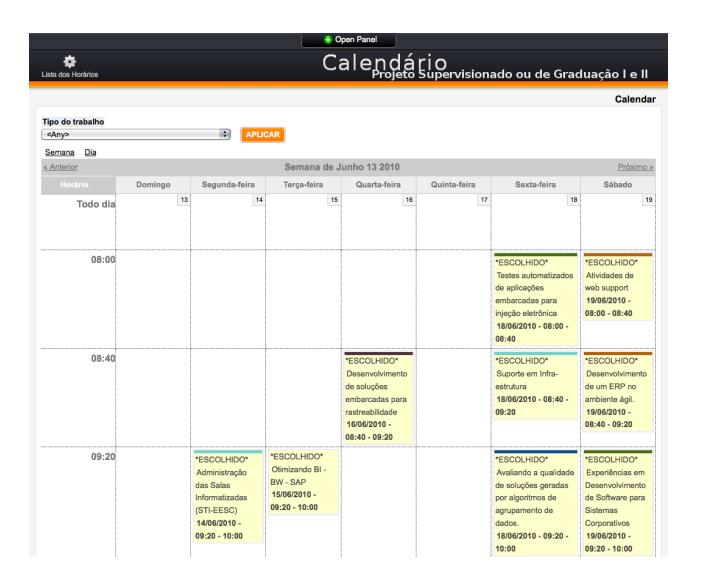

Figure 1: Página inicial da ferramenta de agendamento de bancas nos horários divulgados.

## 2. OBJETIVOS DA FERRAMENTA

O objetivo da ferramenta foi o de propiciar um ambiente de alocação de horários de forma democrática entre os alunos e professores do Curso de Bacharelado em Ciências de Computação do ICMC - USP. A ferramenta auxiliou na organização das apresentações de trabalhos de conclusão de curso e na distribuição das bancas entre os avaliadores<sup>3</sup> dos trabalhos apresentados.

Com base em entrevistas feitas com os principais usuários do sistema, pesquisadores, professores do ICMC e com os alunos de graduação matriculados na disciplina - Projeto de graduação e supervisionado I e II do ICMC, foram identificados os seguintes requisitos para serem satisfeitos de maneira a atender as regras para o agendamento de bancas entre os alunos e avaliadores:

Etapa1. o sistema deve contemplar as seguintes funcionalidades para os alunos cadastrados: (a) fazer o login; (b) modificar dados pessoais; (c) agendar data e hora de apre-

 $^{2}$ dos dias 22 de novembro a 01 de dezembro de 2010, por exemplo.<br> ${}^{3}Os$  av

<sup>3</sup>Os avaliadores dos trabalhos s˜ao professores e pesquisadores convidados pelo ICMC.

 $sentação$ ; (d) obter ajuda; (e) sair do sistema.

Etapa2. o sistema deve contemplar as seguintes funcionalidades para os avaliadores dos trabalhos cadastrados: (a) fazer o login; (b) modificar dados pessoais; (c) marcar participação na apresentação do TCC; (d) fazer buscas (ex. título, data e área de pesquisa); (e) obter ajuda; (f) sair do sistema.

Para atender esses requisitos, foi utilizado um CMS. A ado- ¸c˜ao de um CMS foi definida devido a: enquanto os visitantes acessam a informação disponibilizada, os autores produzem conteúdo e os editores controlam sua publicação. [1].

# 3. ARQUITETURA

O CMS utilizado na ferramenta foi o Drupal<sup>4</sup> . Este CMS é classificado como portal ou como CMS de propósito geral e apresenta a licença aberta de uso [2]. O CMS Drupal foi escolhido para o desenvolvimento da ferramenta de agendamento de horários, principalmente pelo potencial das funcionalidades fornecidas. A arquitetura do CMS Drupal é dividida em camadas separadas que mantêm as informações organizadas e flex´ıveis. Existem cinco camadas principais no Drupal, apresentadas na Figura 2<sup>5</sup>. A principal vantagem na utilização do Drupal para o desenvolvimento desta ferramenta, foi sua característica modular, que permitiu agregar novas funcionalidades e configurações para cumprir com os objetivos desejados descritos na Seção 2 de forma gradual.

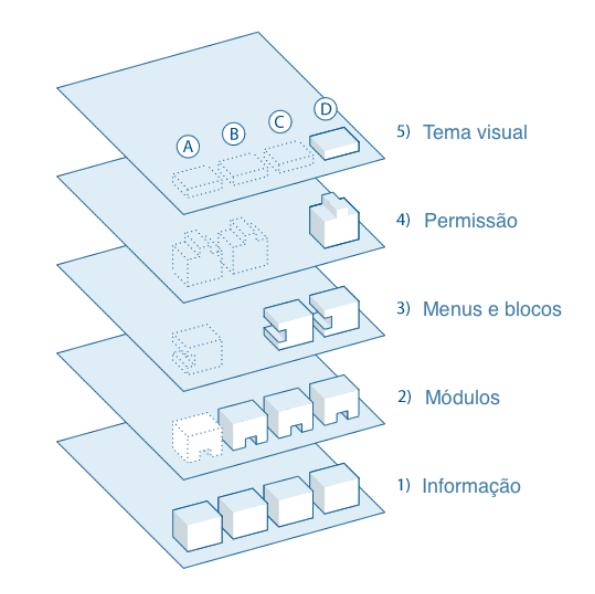

#### Figure 2: A imagem apresenta a organização das cinco principais camadas do sistema Drupal utilizado na ferramenta.

Para a instanciação da ferramenta de agendamento no Drupal, as camadas configuradas foram: a camada 5, referente ao visual do site. O tema visual foi alterado para melhor adaptação ao formato de calendário e está disponível no site

 $4Endereço eletrônico: http://www.drupal.org.$ 

<sup>&</sup>lt;sup>5</sup>Imagem traduzida e adquirida da documentação on-<br>line do Drupal, disponível em: http://drupal.org/gettingstarted/before/overview.

do Drupal<sup>6</sup>. Foi configurada **a camada 4**, para controlar a lógica das operações permitidas pelos usuários e também a camada 2, com a instalação de novos módulos, para cumprir as funcionalidades desejadas.

# 4. PRINCIPAIS CARACTERÍSTICAS

A principal característica da ferramenta é promover um ambiente de escolha de horários pré-estabelecidos, por alunos, de forma democrática. Para promover os requisitos descritos na Seção 2 foi necessária a inclusão no Drupal dos módulos:

- Calendar<sup>7</sup>: este módulo mostra o conteúdo do site no formato de calendário. Possui os formatos de visualização do conteúdo entre ano, mês, semana e dia, porém, para a ferramenta só foi utilizada a visualização de semana, como os dias agendados para as defesas dos trabalhos ocupavam mais de uma semana, era necessário avançar o calend´ario, esta funcionalidade era suportada pelo módulo. Este módulo tem a dependência de dois outros módulos, o *Views* e o Date.
- Views <sup>8</sup>: fornece um método flexível para estilizar o conteúdo do *site*, podendo ser apresentado na forma de listas e tabelas para o usuário do sistema. Este módulo foi fundamental para apresentar as informações desejadas para os usuários, tanto na visualização de calendário quanto nas listas com as informações das bancas, disponibilizadas para os professores.
- Content Construction Kit CCK  $9$ : permite adicionar campos personalizados para os conteúdos direto do navegador web. O CCK foi utilizado para personalizar os campos de entrada, adicionando espaço para os dois membros avaliadores (composto por um doutorando e um professor) por exemplo.
- $\mathbf{Date}^{-10}$ : campo flexível de data e hora do módulo CCK.
- **Rules**  $11$ : permite definir ações executadas condicionalmente com base na ocorrência de eventos. Este módulo foi importante para gerenciar a lógica da ferramenta, que possui as seguintes regras:
	- $\bullet$  Um aluno pode escolher apenas um horário;
	- Um avaliador (professor ou outro pesquisador) pode participar de várias apresentações de trabalhos;
	- Um avaliador n˜ao pode escolher um trabalho previamente escolhido (tanto por ele ou por outro avaliador);
	- Um avaliador pode desmarcar um horário previamente escolhido, liberando o trabalho para ser escolhido novamente por outros avaliadores.

Content Access<sup>12</sup>: permite gerenciar permissões para tipos de conteúdo pelo papel do usuário no sistema. Ele permite que se especifique exibição personalizada para cada tipo de conteúdo, como por exemplo, editar ou excluir. É possível também ativar as configurações de acesso por conteúdo para cada horário de banca apresentado. Este módulo foi utilizado em conjunto com o m´odulo Rules para garantir que um aluno escolhese apenas um horário, atribuindo este horário para o aluno após o envio dos dados para a ferramenta. Desta forma, era possível identificar a relação horário aluno diretamente na ferramenta.

- User Import  $^{13}$ : permite a importação de múltiplos usuários ou atualizar os usuários existentes, com dados de um arquivo CSV (comma separated file). O módulo permitiu a importação dos alunos e dos analisadores de forma automatizada, minimizando esforços repetitivos e erros de entrada de dados.
- Node Clone <sup>14</sup>: módulo que permite fazer uma cópia de um item existente de conteúdo do site e, em seguida, editar essa cópia. Este módulo foi utilizado para auxiliar no povoamento de dados na ferramenta, com os horários pré-estabelecidos.

### 5. CONCLUSÕES

A necessidade de controlar os horários para agendamento de bancas de TCC é uma tarefa não trivial e imprescindível, uma vez que requer interação de muitos professores e alunos. Neste trabalho, apresentamos uma ferramenta para agendamento de bancas de TCC, como instância de CMS - Content Management System. Destacamos, portanto, o potencial dos CMSs para atender requisitos específicos e manter as características genéricas para otimizar os recursos do ambiente de interação com a web. A ferramenta desenvolvida apresentou uma boa satisfação de uso por parte dos alunos e professores. Pode-se verificar que a customização do CMS Drupal foi eficaz para o agendamento dos horários dos TCCs. Como trabalhos futuros, serão realizados testes com usuários administradores, para verificar pontos críticos de controle da ferramenta, buscando melhorar todos os requisitos de interface com os diferentes tipos de usuários atendidos pela ferramenta.

### 6. AGRADECIMENTOS

Este trabalho está sendo desenvolvido no âmbito do projeto [2009/04734-3], com suporte do CNPq.

#### References

- [1] L. Burzagli, M. Billi, F. Gabbanini, P. Graziani, and E. Palchetti. The use of current content management systems for accessibility. In Computers Helping People with Special Needs, volume 3118 of Lecture Notes in Computer Science. Springer Berlin - Heidelberg, 2004.
- [2] N. Mehta. Choosing an Open Source CMS: Beginner's Guide. Packt Publishing, 4 2009.
- [3] V. H. Vieira, D. G. Sante, A. P. Freire, and R. P. M. Fortes. A web service for cscw applications. In Web-Media '05: Proceedings of the 11th Brazilian Symposium on Multimedia and the web, pages 1–3, New York, NY, USA, 2005. ACM.

 ${}^{6}$ Endereço eletrônico: http://drupal.org/project/rootcandy.

 ${\rm ^7D}$ isponível em: http://drupal.org/project/calendar

<sup>8</sup>Dispon´ıvel em: http://drupal.org/project/views

 $^{9}$ Disponível em: http://drupal.org/project/cck

 $10$ Disponível em: http://drupal.org/project/date

 $11$ Disponível em: http://drupal.org/project/rules

 $12$ Disponível em: http://drupal.org/project/content\_access

 $13$ Disponível em: http://drupal.org/project/user\_import

 $14$ Disponível em: http://drupal.org/project/node\_clone